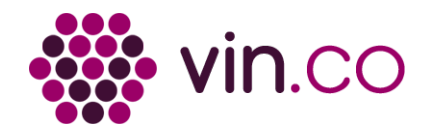

Au scan, ce QR Code® ouvre le catalogue mobile Famille Perrin au niveau de la fiche Château de Beaucastel Châteauneuf-du-Pape Rouge 1990 en Français

## **Château de Beaucastel Châteauneuf-du-Pape Rouge 1990**

## [https://m.familleperrin.com/BR90F](https://vincod.com/BR90F/qrqrc)

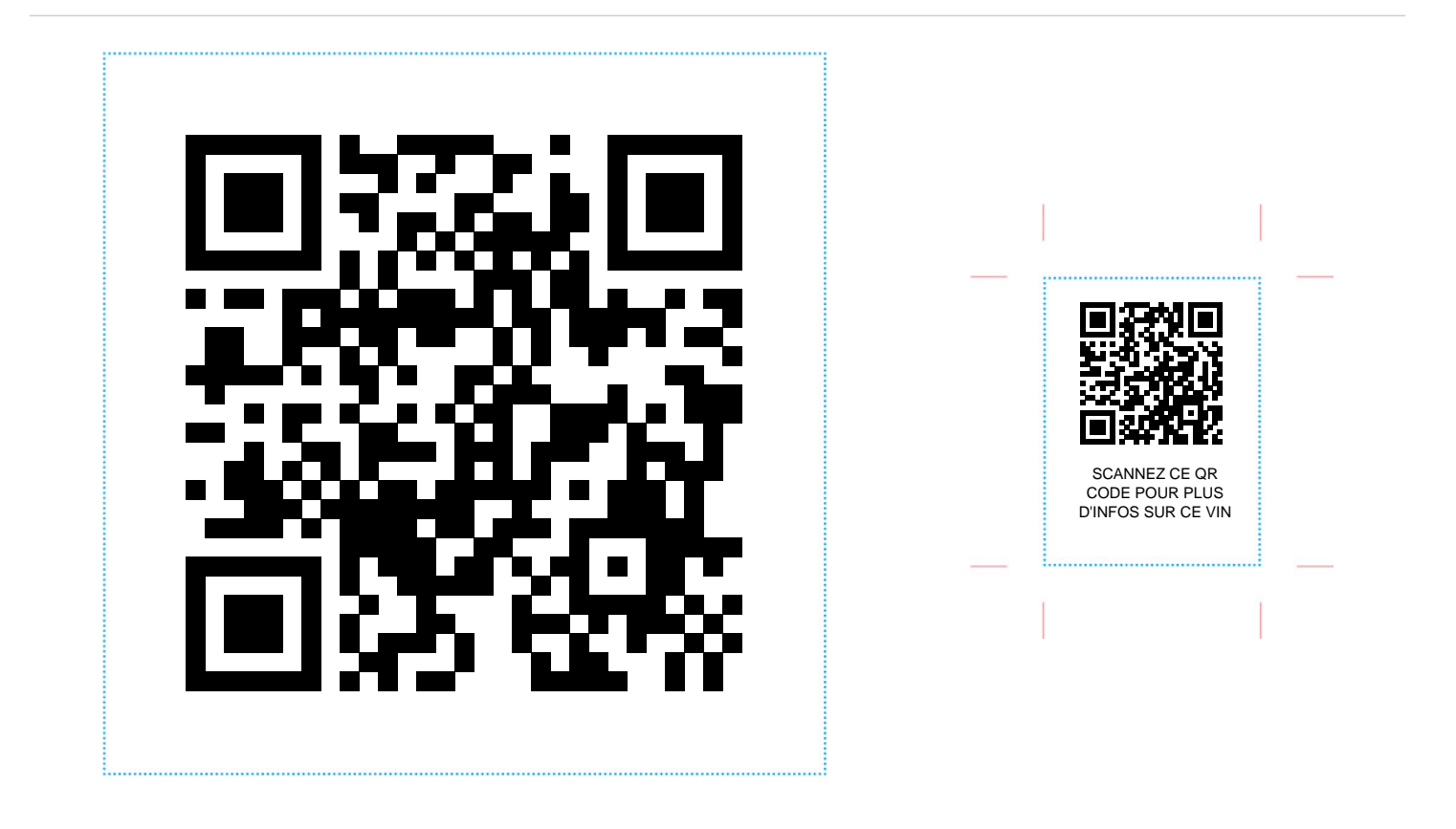

Url encodée : https://vincod.com/BR90F/qrqrc

## **7 conseils pour l'impression du QR Code®:**

- 1. Imprimez le QR Code® dans une dimension d'au moins 2 cm de côté et laissez une marge blanche autour d'au moins 0,5 cm.
- 2. Ne mettez pas 2 QR Codes côte à côte.
- 3. Favorisez les contrastes forts : Le QR Code doit toujours être foncé sur fond clair (noir sur blanc est idéal).
- 4. Attention aux surfaces avec des reflets, des fluides et à l'exposition UV qui peut ternir le QR Code.
- 5. Pensez à mettre un petit mot pour expliquer aux lecteurs ce qu'ils gagnent à scanner le QR Code et détaillez éventuellement comment faire.
- 6. Si vous avez assez de place donner l'URL correspondant à ce QR Code.
- 7. Si vous personnalisez votre QR Code (effet, couleurs, motifs ...), testez toujours le résultat et sachez que tous les lecteurs ou téléphones n'ont pas la même sensibilité pour le décodage. Trouvez le bon compromis.

## **Lecteurs de QR Code®:**

- [Vincod](https://vincod.com) sur l'[iPhone App Store](https://itunes.apple.com/us/app/apple-store/id483347729?pt=855962&ct=pdf%20vincod&mt=8) et [Google Play](https://play.google.com/store/apps/details?id=vinternet13.Vincod&utm_source=qr-code-wine)
- [Scandit](https://www.scandit.com) sur l'[App Store](https://itunes.apple.com/us/app/scandit-barcode-scanner-demo/id453880584?ls=1&mt=8) et [Google Play](https://play.google.com/store/apps/details?id=com.scandit.demoapp)